# 中国航空学报 (英文版)

## ——编委审稿流程

#### 航空学报编辑部

# 步骤一、网站登录

#### 登录网址 **<http://ees.elsevier.com/cja/>**

## 进入如下所示界面

#### **Chinese Journal of Aeronautics**

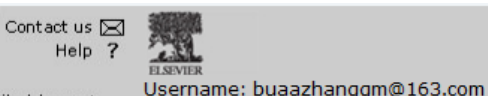

home | main menu | submit paper | guide for authors | register | change details | log out

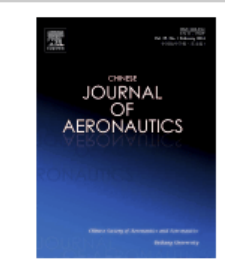

#### **Chinese Journal of Aeronautics**

Welcome to the online submission and editorial system for Chinese Journal of Aeronautics.

Chinese Journal of Aeronautics (CJA) is a peer reviewed, bimonthly, academic magazine in English which publishes papers of outstanding scientific and technological work. The main aim of the Journal is to report the scientific and technological achievements and frontiers in aeronautic engineering and astronautic engineering, in both theory and practice, such as theoretical research articles, experiment ones, research notes, comprehensive reviews, technological briefs and other reports on the latest developments and everything related to the fields of aeronautics and astronautics, as well as those ground equipment concerned. The scope of the Journal is considerably wide, including

- 1. Fluid mechanics and flight mechanics
- 2. Solid mechanics and vehicle conceptual design
- 3. Avionics and autocontrol
- 4. Material engineering and mechanical manufacturing

**Author Information**  $\textcolor{red}{\textbf{Local in}}$ Journal Homepage Authors' Home Guide for Authors **Tutorial for Authors Artwork Guidelines** Copyright Information **EES Retention Policy Funding Bodies** Compliance Language Services Authors' Update

Switch To:  $\left|$  Author  $\left|$   $\right|$  Go to: My EES Hub

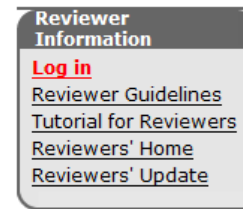

## 点击"**log in**"登录

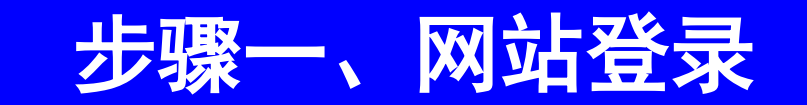

## 点击"**log in**"后进入如下所示登录界面

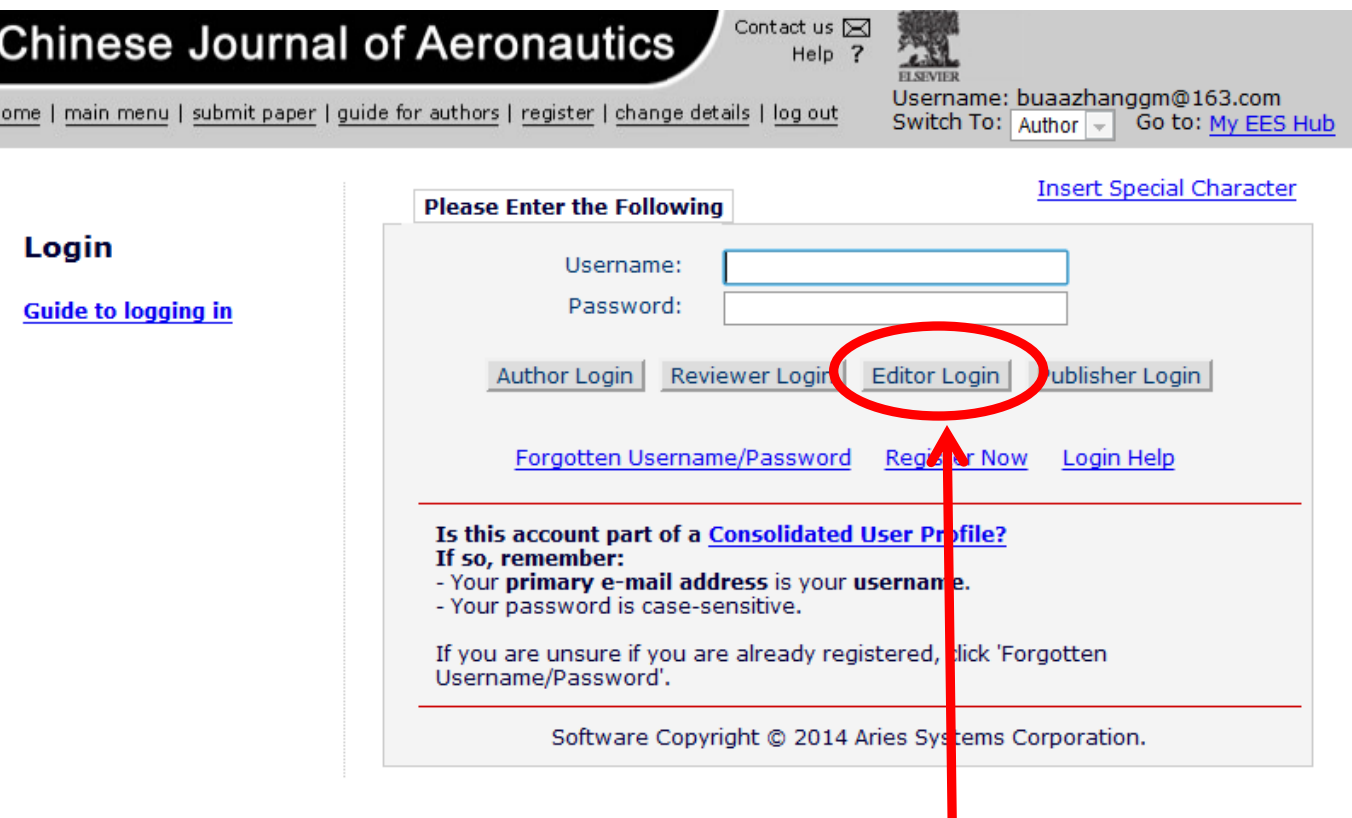

# 输入用户名和密码,点击"**Editor Login**"。

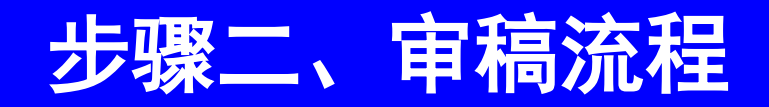

## 登录后进入如下所示界面

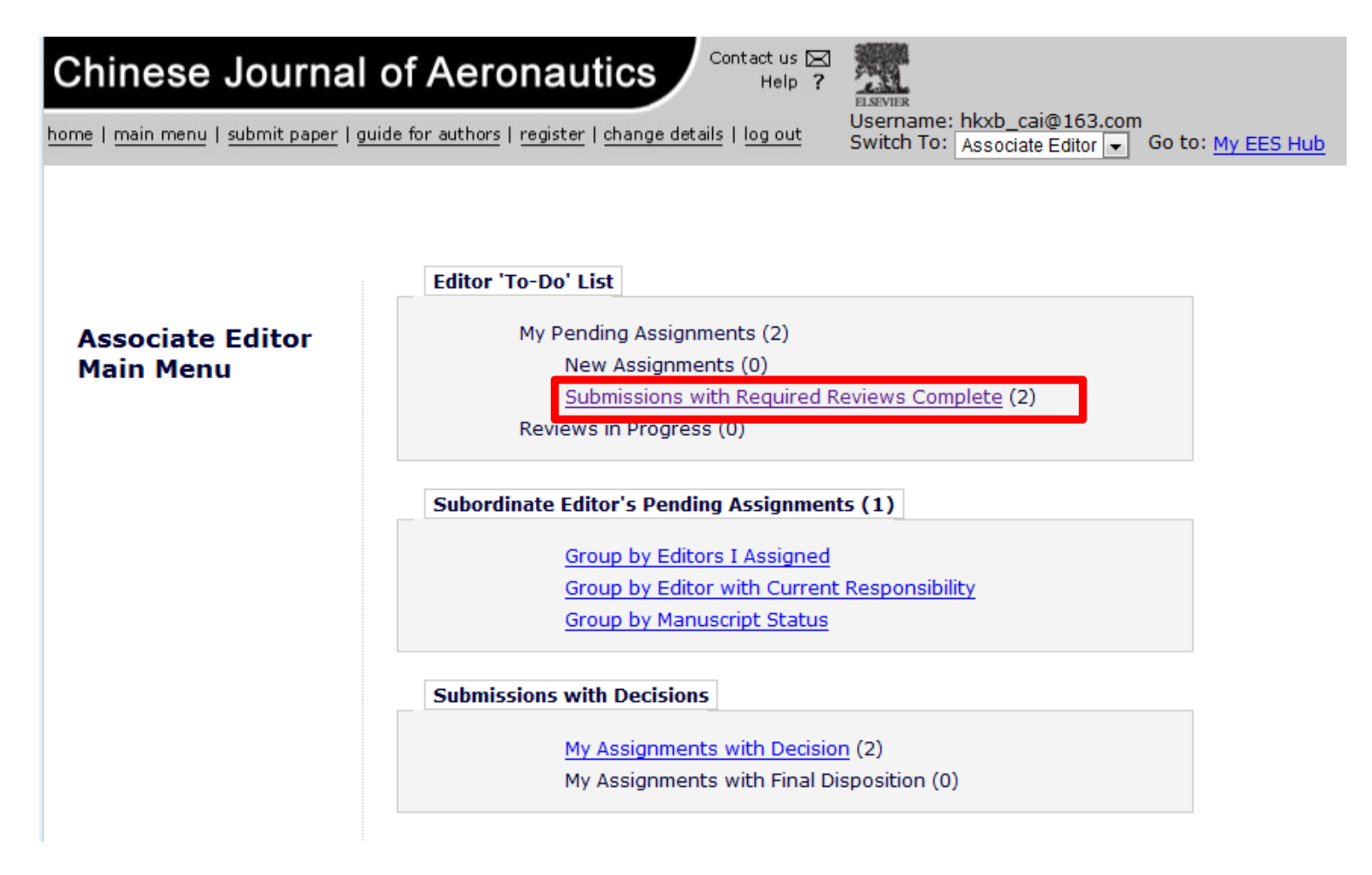

点击"**Submissions with Required Reviews Complete**" 进入下一步操作

### 点击"**Submissions with Required Reviews Complete**"后 进入如下所示界面

步骤二、审稿流程

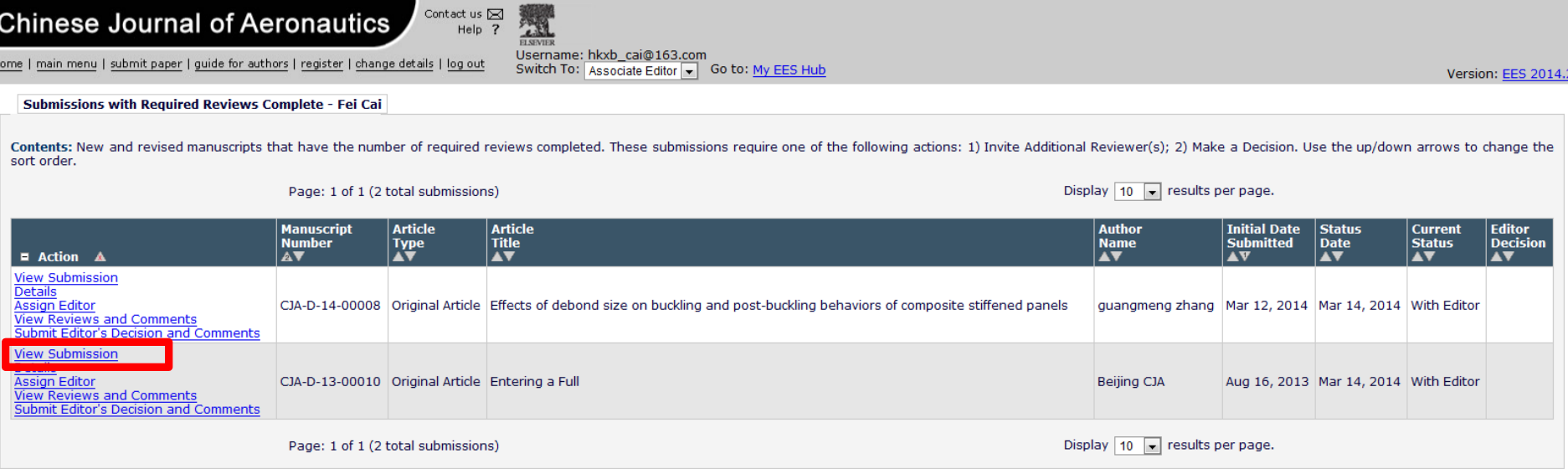

#### 点击"**View Submission**"可下载稿件的**pdf**文档

# 步骤二、审稿流程

#### 点击"**Details**"您可查看稿件的具体过程

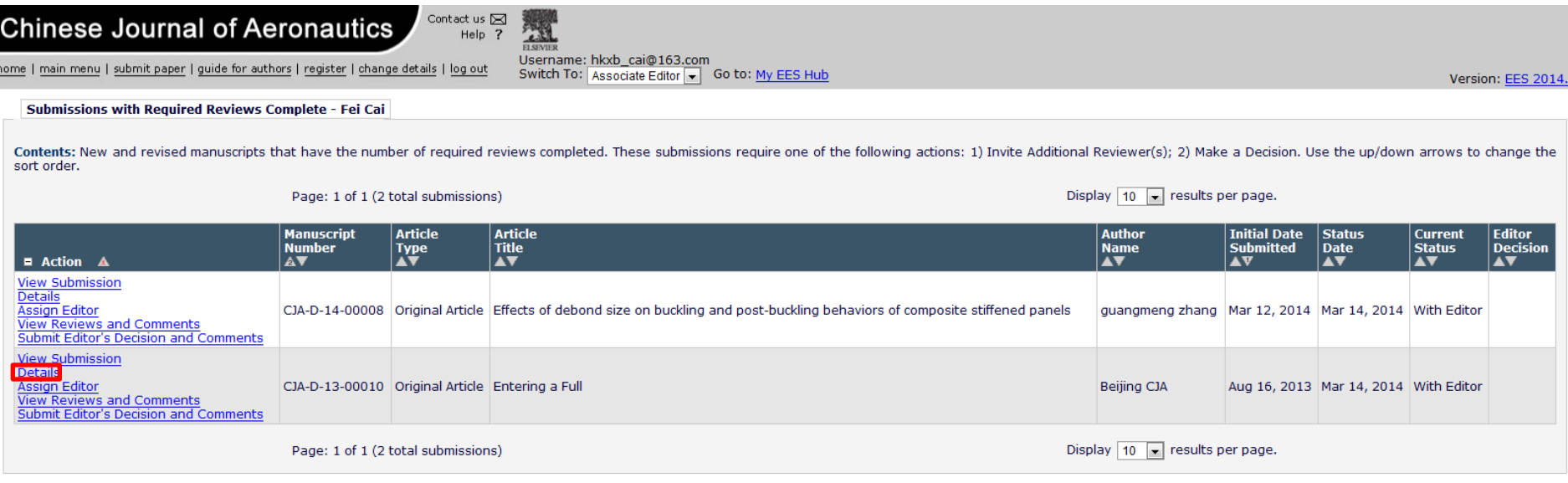

## 二、审稿流

#### 如果您没有时间审稿,您可点击"**Assign Editor**",将稿件转给 其他编委或编辑。

#### **Chinese Journal of Aeronautics**

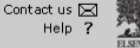

**C.N.** Username: hkxb\_cai@163.com Switch To: Associate Editor v Go to: My EES Hub

Version: EES 2014.2

Submissions with Required Reviews Complete - Fei Cai

home | main menu | submit paper | guide for authors | register | change details | log out

Contents: New and revised manuscripts that have the number of required reviews completed. These submissions require one of the following actions: 1) Invite Additional Reviewer(s); 2) Make a Decision. Use the up/down arrows sort order.

Page: 1 of 1 (2 total submissions)

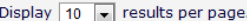

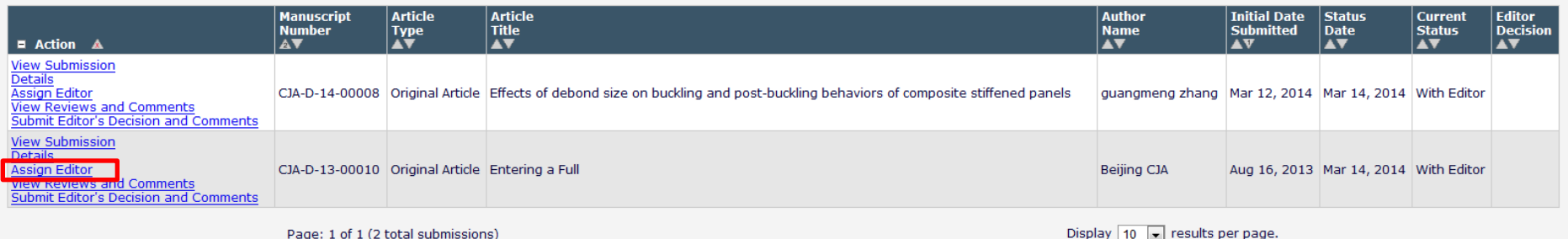

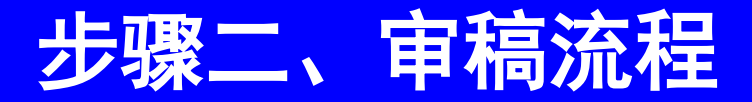

#### 点击"**Assign Editor**"后进入如下所示界面

#### **Assign Editor**

Click the Blind Editors link to block access to this submission for one or more Editors. **Blind Editors Manuscript Classifications** 

#### Manuscript Number: CJA-D-13-00010

(1) Flight Mechanics; (2) networking

Title: Entering a Full

The following have been identified as candidates to edit<br>this submission. Select the one you want and send them either<br>the default editor assignment<br>letter or a customized letter.

One or more notification letters may be configured to be sent. when an editor is assigned or<br>invited. Choosing 'Send Custom Letters' allows you to choose<br>which letters are sent and customize those letters as appropriate. Choosing 'Send Default Letters' will send the default letters as configured, bypassing the selection and customization process.

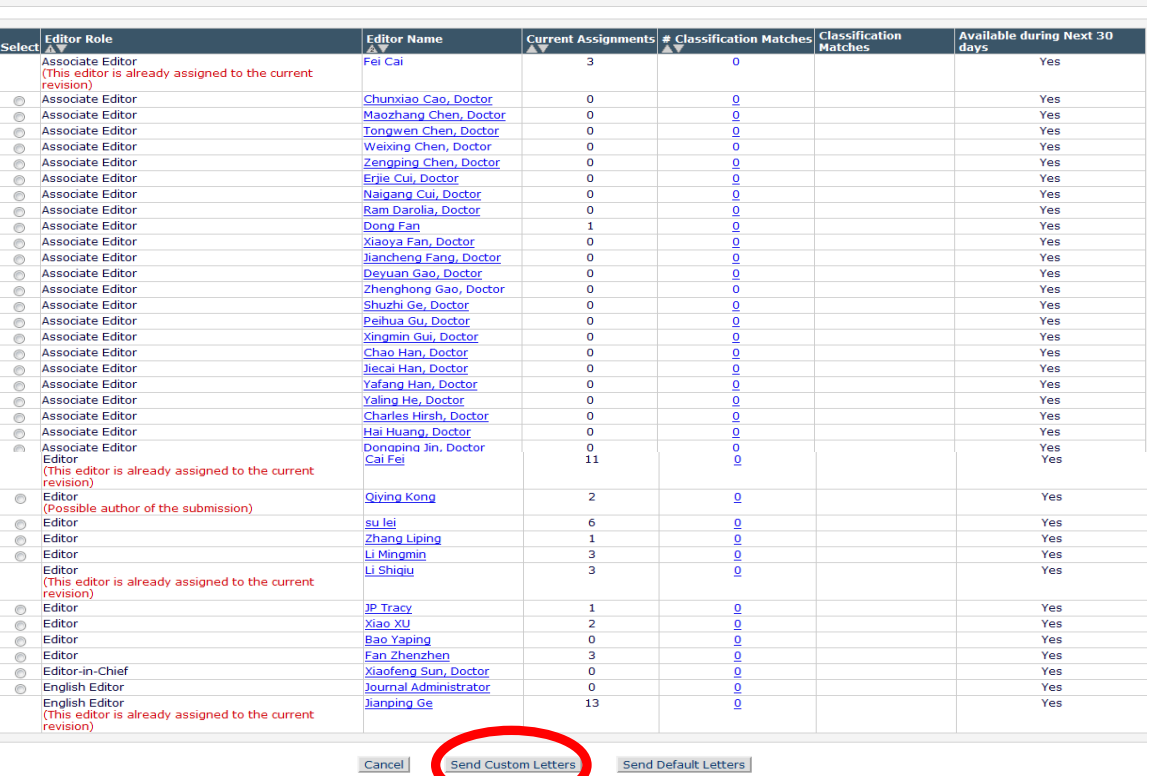

选中编委或编辑姓名之后,点击"**Send Custom Letters**"。

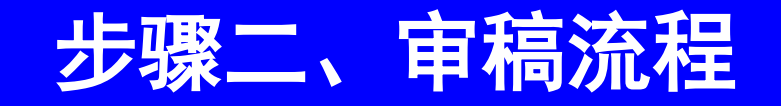

### 点击"**View Reviews and Comments**",您可查看审稿人审稿意见。

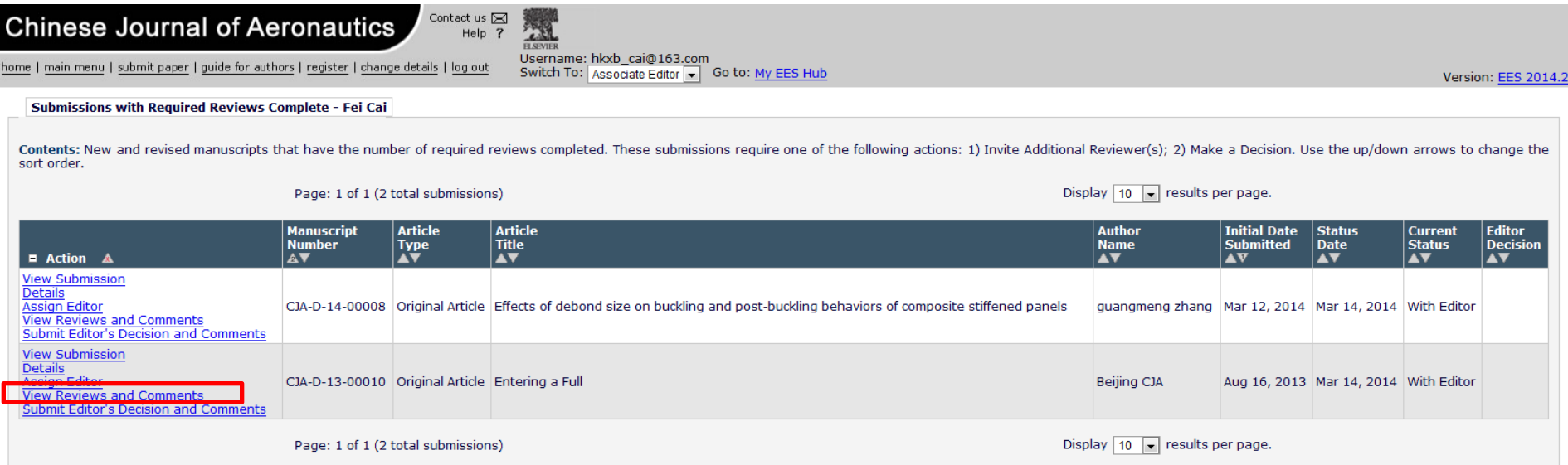

# 步骤二、审稿流程

### 点击"**View Reviews and Comments**"后,进入如下所示界面。

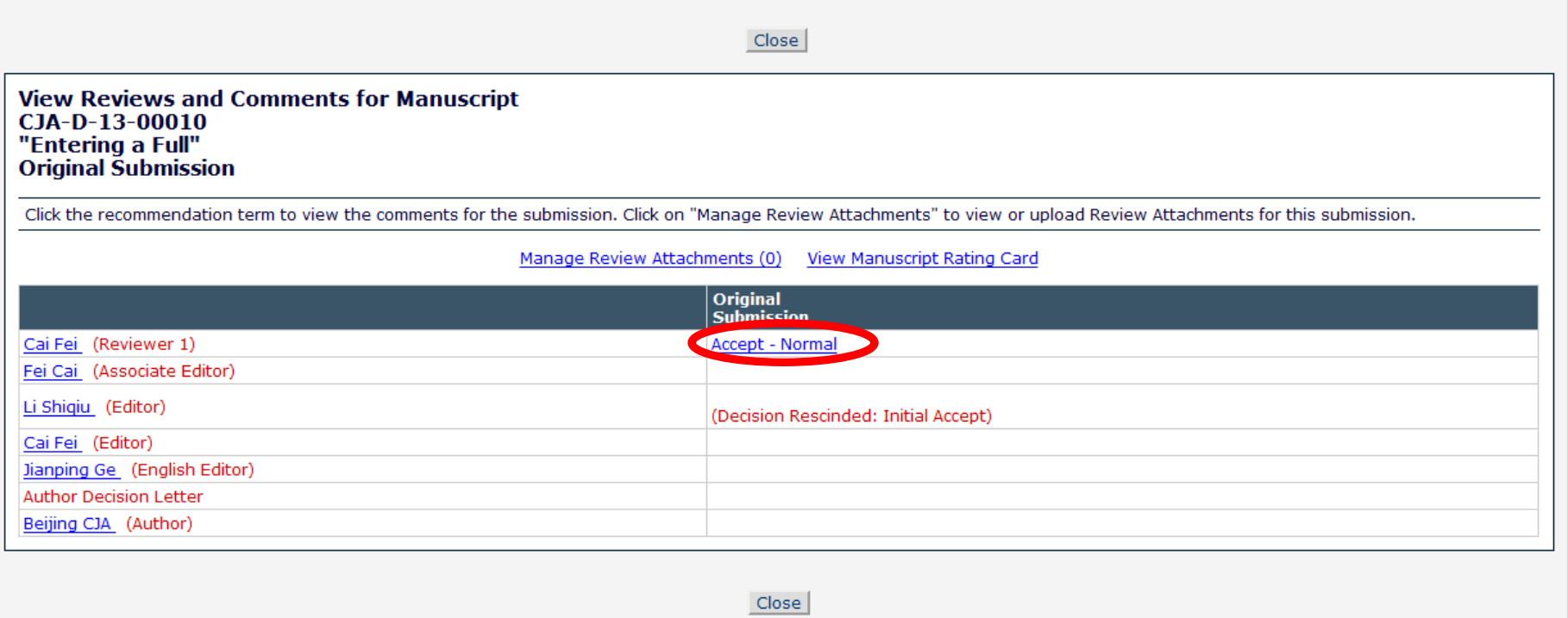

#### 点击意见,您可查看审稿人的审稿意见。

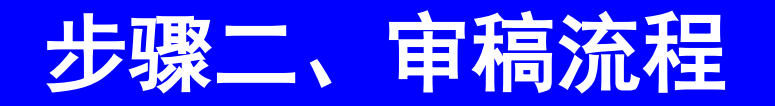

#### 点击"**Submit Editor's Decision and Comments**", 您可提交审稿意见。

#### **Chinese Journal of Aeronautics**

Contact us  $\boxtimes$ **TANK** Help ?

Page: 1 of 1 (2 total submissions)

Username: hkxb\_cai@163.com Switch To: Associate Editor J Go to: My EES Hub

Version: EES 2014.2

Display  $\boxed{10}$   $\boxed{\bullet}$  results per page.

Submissions with Required Reviews Complete - Fei Cai

home | main menu | submit paper | guide for authors | register | change details | log out

Contents: New and revised manuscripts that have the number of required reviews completed. These submissions require one of the following actions: 1) Invite Additional Reviewer(s); 2) Make a Decision. Use the up/down arrows sort order.

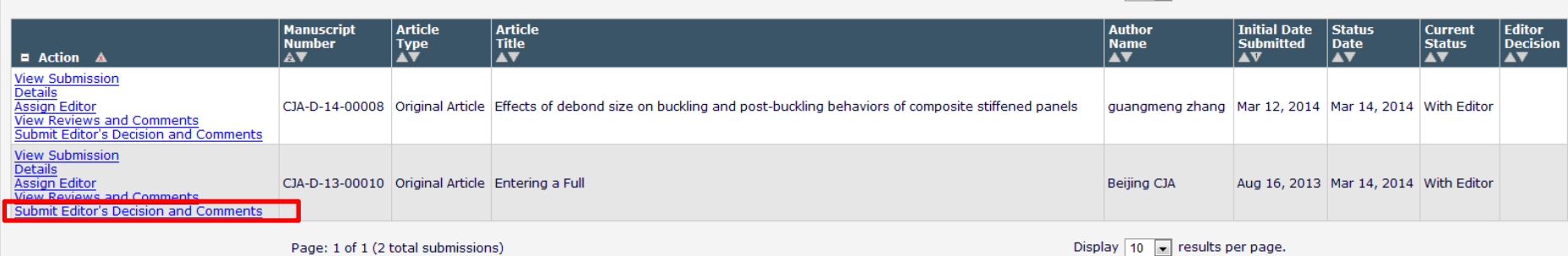

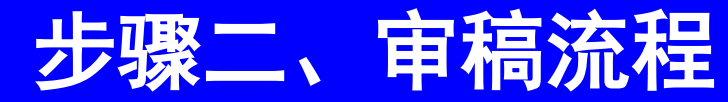

#### 点击"**Submit Editor's Decision and Comments**"后 进入如下所示界面

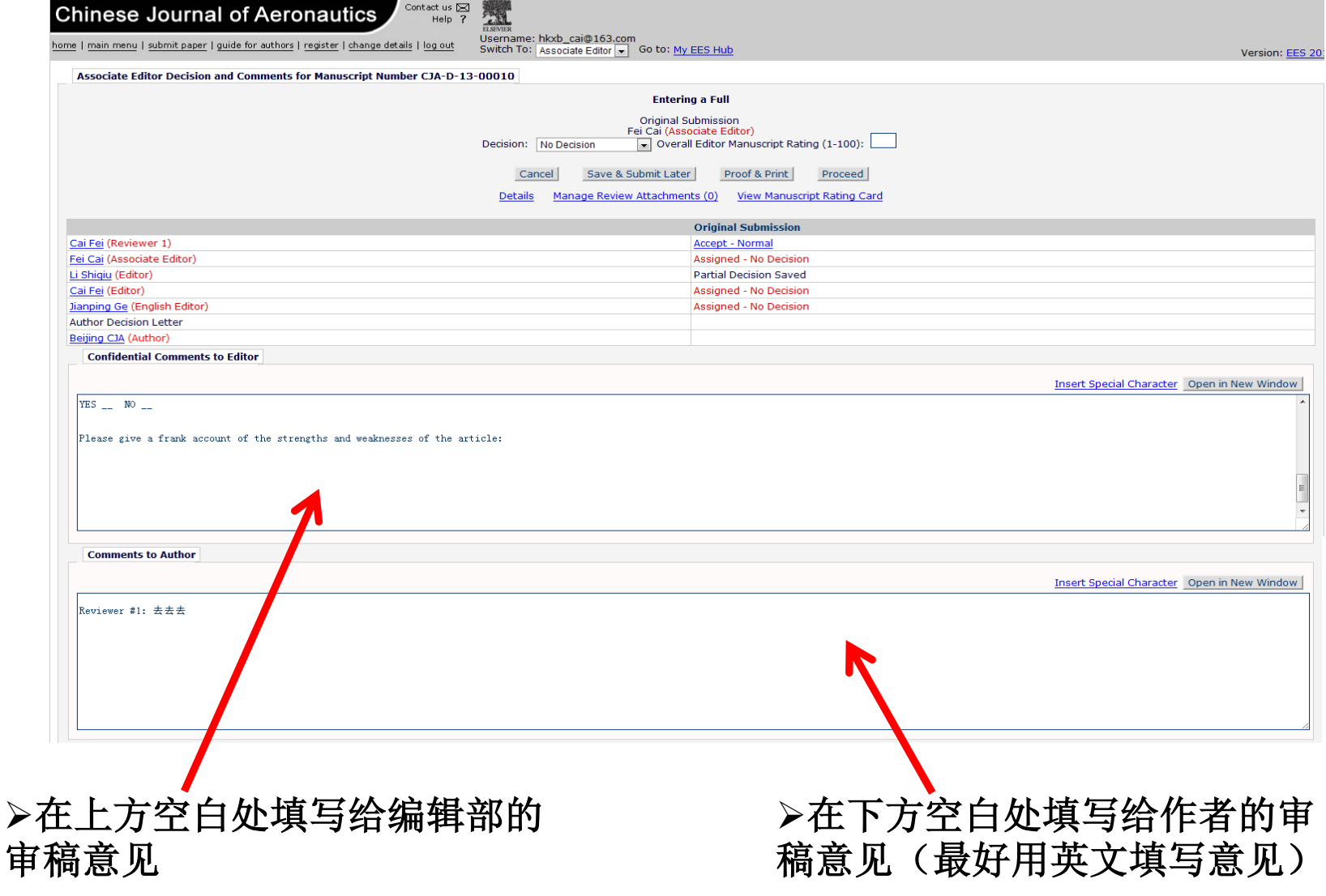

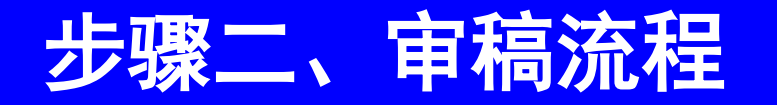

#### 填写完审稿意见后,在**Decision**中选择最终决定 (如下界面)

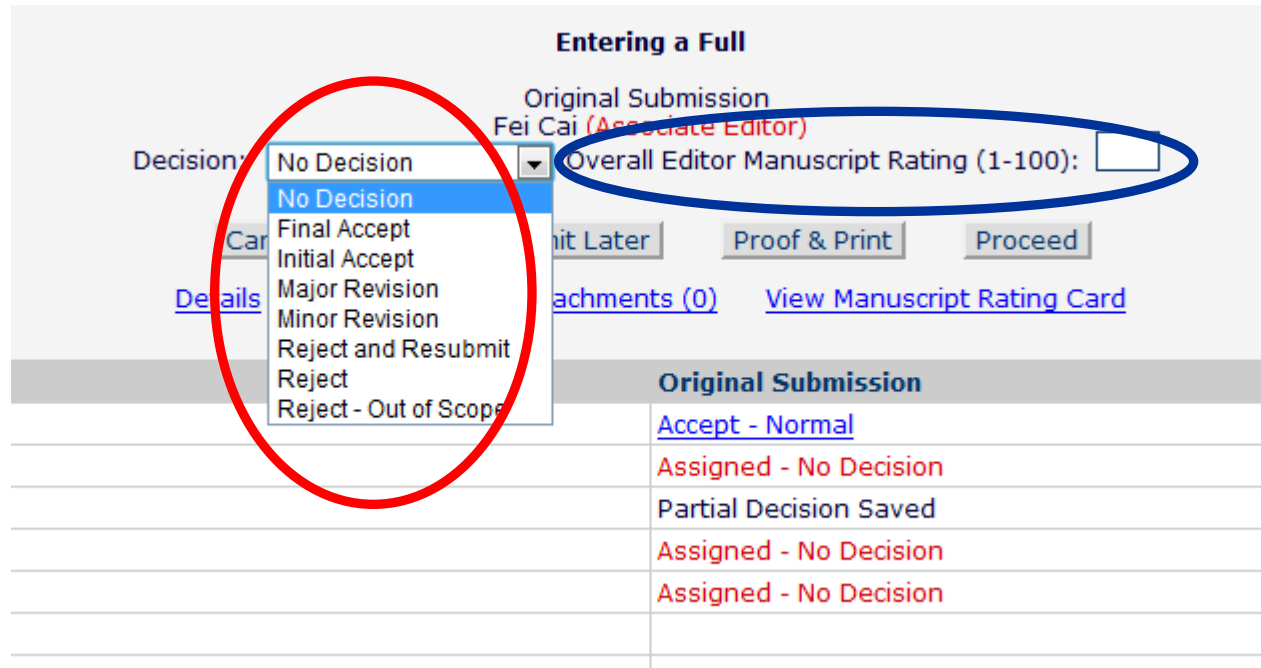

您也可以对稿件进行总分评价 (**Overall Editor Manuscript Rating**,此项为可选项)

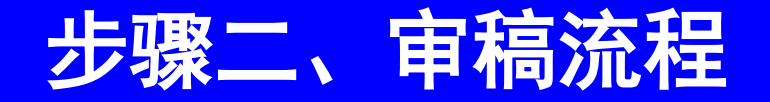

#### 审稿完成后,点击"**Proceed**"进入下一步操作。

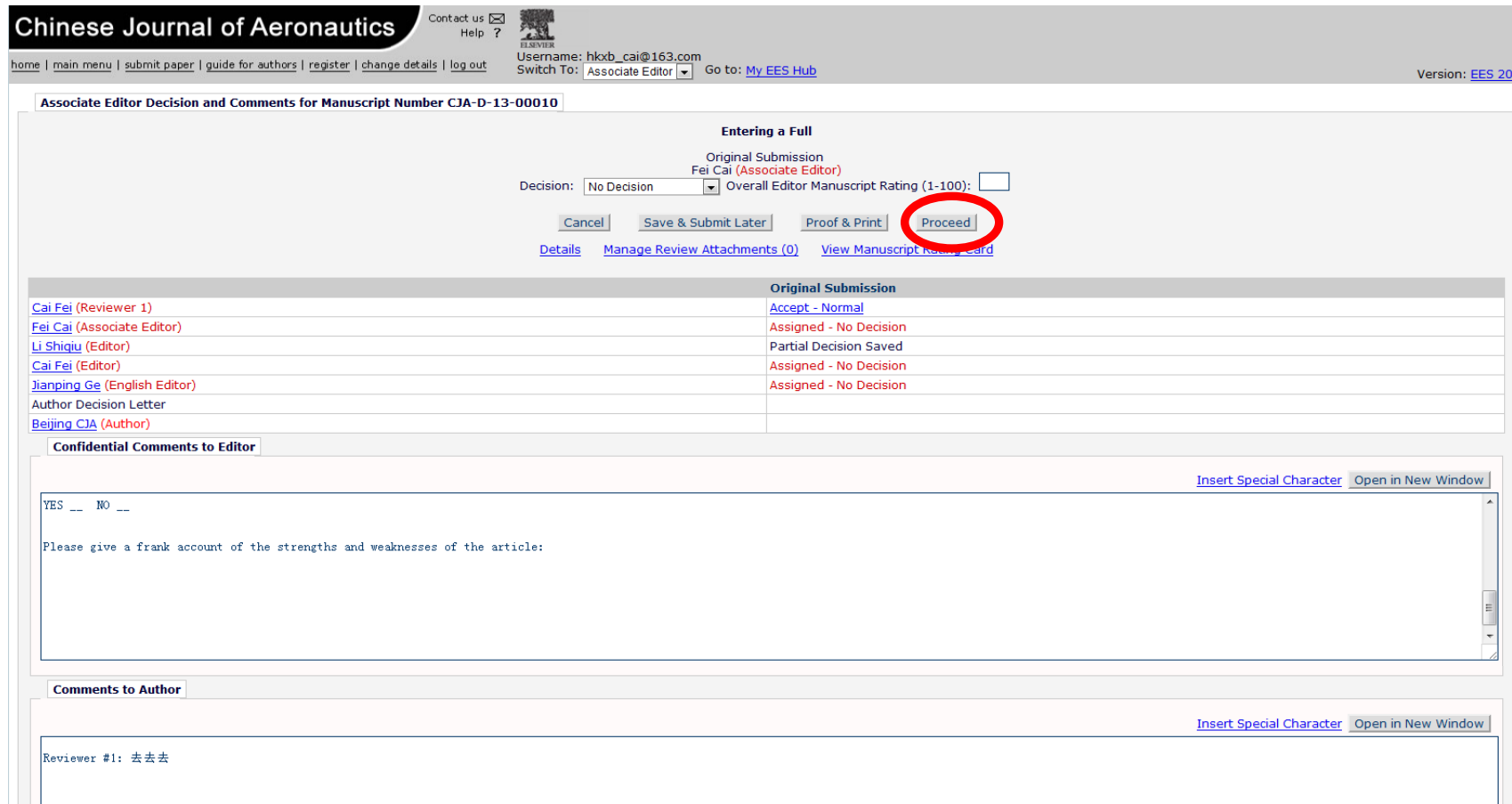

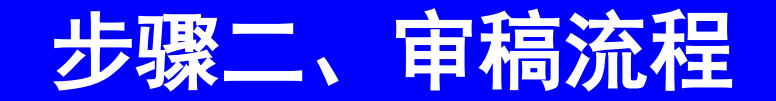

#### 点击"**Proceed**"后进入如下所示界面

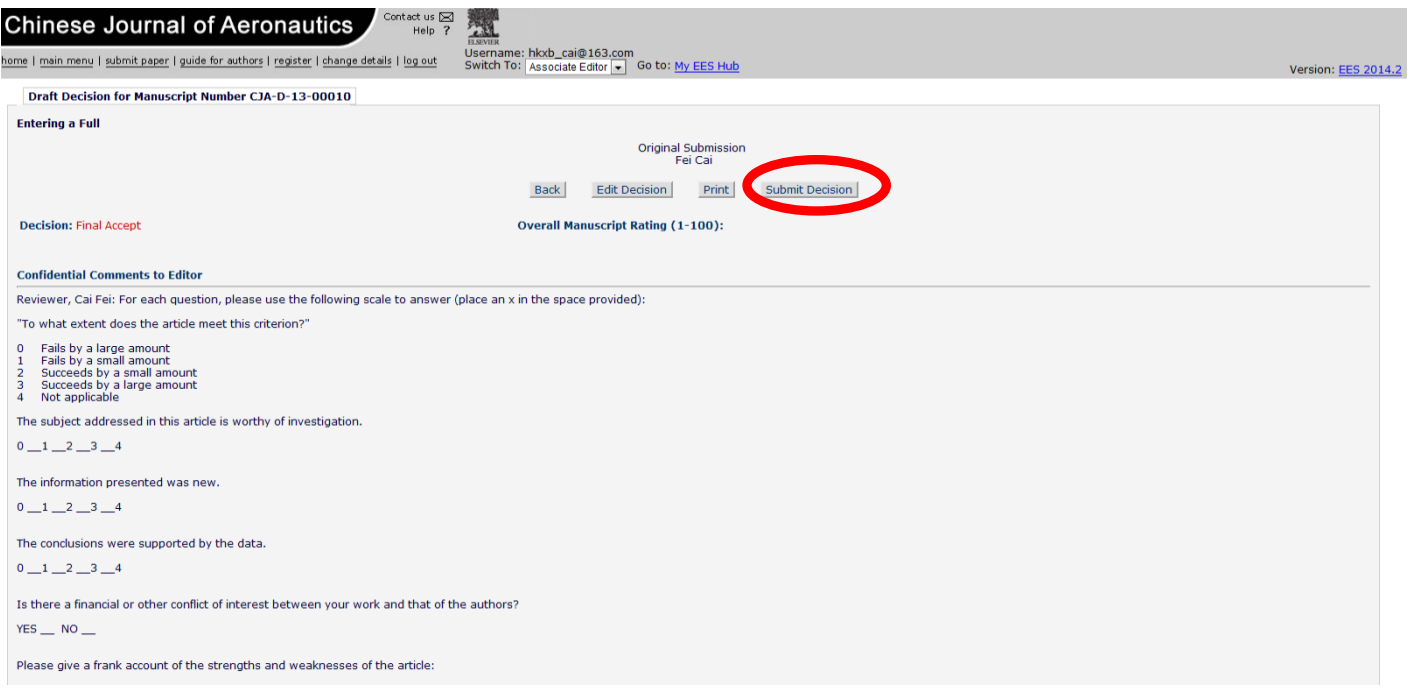

#### 确认无误后,点击"**Submit Decision**"。

# 二、审稿》

#### 点击"**Submit Decision**"后出现如下所示界面, 感谢您的审稿。

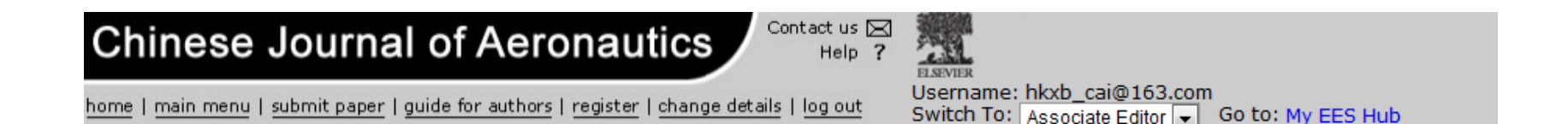

**Submit Editor's Decision** 

Thank you for submitting a Decision on Manuscript Number CJA-D-13-00010. E-mail has been sent to the appropriate parties.

Return to Submissions with Required Reviews Complete

Return to Main Menu

# Thank you for your kind attention

航空学报编辑部